### **Εργαστήριο Ανώτερης Γεωδαισίας Μεταπτυχιακό Πρόγραμμα ΓΕΩΠΛΗΡΟΦΟΡΙΚΗΣ «Αναλυτικές Μέθοδοι στη Γεωπληροφορική» (Ακαδ. Έτος 2022 -23)**

ΟΝΟΜΑΤΕΠΩΝΥΜΟ ......................................................................... ΕΞΑΜΗΝΟ ........................................................................................... Ημερομηνία Παράδοσης **: 13/12/2022**

#### **ΠΡΟΕΡΓΑΣΙΑ #2 (Προαιρετική αλλά συνιστάται)**

**Σκοπός:** Το παρόν υπόδειγμα εξάσκησης αποσκοπεί στην πρώτη γνωριμία σας με το πώς να διαβάζετε και να εισάγετε επίπεδα αρχεία δεδομένων (π.χ., .txt, .csv, κ.ά.) χρησιμοποιώντας βασικές εντολές και συναρτήσεις του R και πακέτων του. Ειδικότερα, θα χρησιμοποιηθούν οι ακόλουθες μέθοδοι χειρισμού αρχείων κειμένου (.txt, .csv) και excel (.xls, .xlsx): Πρώτα κατεβάζοντας τα αρχεία csv ή excel στον τοπικό υπολογιστή και στη συνέχεια να τα διαβάσετε στο R. Η δεύτερη μέθοδος είναι η απευθείας ανάγνωση αυτών των αρχείων από τη δεδομένη διεύθυνση URL.

Πριν αρχίσετε την προεργασία σας συμβουλευτείτε τις ακόλουθες ιστοσελίδες:

- https://www.r-bloggers.com/2015/04/r-tutorial-on-reading-and-importing-excel-files-into-r/
- https://www.marsja.se/r-excel-tutorial-how-to-read-and-write-xlsx-files-in-r/

**ΣΗΜΕΙΩΣΤΕ** - Για τους σκοπούς των θεματικών εργασιών, όποτε είναι αναγκαίο, στις ιστοσελίδες του μαθήματος θα αναρτώνται ενδεικτικά αρχεία δεδομένων τα οποία θα εμπεριέχονται σε ένα ντοσιέ με την ονομασία *myrdata*. Για τα συγκεκριμένα σετ δεδομένων δεν θα έχετε πρόσβαση για άμεση οπτική επιθεώρηση του περιεχομένου τους, αλλά αυτά θα μπορούν να μεταφορτωθούν ή να διαβαστούν απευθείας με κατάλληλες εντολές μέσα από το R από τον σύνδεσμο:

http://portal.survey.ntua.gr/main/labs/hgeod/ddeli/myrdata/

Αν κάποιο αρχείο λείπει εκ παραδρομής, ειδοποιήστε τον διδάσκοντα με ένα email.

Για παράδειγμα εάν πρέπει να μεταφορτώσετε (download) στον Η/Υ σας, από το ντοσιέ *myrdata*, κάποιο σετ δεδομένων με την ονομασία *thefiletodownload*, θα πρέπει να κάνετε χρήση της συνάρτησης *download.file()* επεκτείνοντας τον προαναφερόμενο σύνδεσμο (URL) στην μορφή:

http://portal.survey.ntua.gr/main/labs/hgeod/ddeli/myrdata/thefiletodownload.

Υπενθυμίζεται ότι η πλήρης εντολή κλήσης της συνάρτησης *download()* είναι της ακόλουθης μορφής: download.file(url, destfile, method, quiet = FALSE, mode = "w",  $cacheOK = TRUE,$ extra = getOption("download.file.extra"), headers  $=$  NULL, ...)

**Ο μορφότυπος αρχείων** *CSV* **είναι ο ευκολότερος τρόπος αποθήκευσης επιστημονικών, αναλυτικών ή οποιωνδήποτε δομημένων δεδομένων (δισδιάστατα με σειρές και στήλες). Τα δεδομένα στο** *CSV* **διαχωρίζονται με κάποιο οριοθέτη, συνήθως κόμμα (,), αλλά μπορείτε επίσης να χρησιμοποιήσετε οποιονδήποτε χαρακτήρα, όπως |, tab κ.λπ.**

**Γενικά, η ανάγνωση ή/και η σύνταξη αρχείων** *CSV* **γίνεται χρησιμοποιώντας ενσωματωμένες συναρτήσεις του R καθώς και με τη χρήση του πακέτου** *readr***, το οποίο περιέχει αντίστοιχες συναρτήσεις που είναι 10 φορές ταχύτερο από τις ενσωματωμένες συναρτήσεις του R.**

# **Εισαγωγή αρχείων** *.csv* **στο R με τη συνάρτηση** *read.csv()*

# **Ενδεικτικά παραδείγματα εντολών**

# Read CSV into DataFrame read\_csv = read.csv('/User\_Rworkspace\_path/file.csv')

# Read with custom delimiter read\_csv = read.csv('/User\_Rworkspace\_path/file.csv',sep=',')

# Read without header read\_csv = read.csv('/User\_Rworkspace\_path/file\_noheader.csv',header=FALSE)

# Set Column Names colnames(read\_csv) = c('id','name','job','gender') str(read\_csv)

# Replaces all ‐1 and empty string as <NA> read\_csv = read.csv('/User\_Rworkspace\_path/file.csv',na.strings=c(-1,"))

# Keep String as Character. read\_csv = read.csv('/User\_Rworkspace\_path/file\_noheader.csv', stringsAsFactors='FALSE')

# Use UTF‐8 encoding read\_csv = read.csv('/User\_Rworkspace\_path/file\_noheader.csv', encoding='utf-8')

## **Εξαγωγή αρχείων** *.csv* **από το R με τη συνάρτηση** *write.csv()*

# **Ενδεικτικά παραδείγματα εντολών**

# Export to CSV without row names write.csv(df,file='/User\_Rworkspace\_path/new\_file.csv', row.names=FALSE)

# Export to CSV with blank for NA write.csv(df,file='/User\_Rworkspace\_path/new\_file.csv',na=")

# Export to CSV without quotes

write.csv(df,file='/User\_Rworkspace\_path/new\_file.csv',quote=FALSE)

# Export to CSV without header write.table(df,file='/User\_Rworkspace\_path/new\_file.csv',col.names=FALSE)

# Write with UTF‐8 Encoding write.csv(df,file='/User\_Rworkspace\_path/new\_file.csv',fileEncoding = "UTF-8")

#### # **Load readr package** library(readr)

# Write to CSV file write\_csv(df, "/User\_Rworkspace\_path/new\_file.csv")

#### **# Load data.table package** library(data.table)

# Write to CSV file fwrite(df, "/User\_Rworkspace\_path/new\_file.csv")

**Το R παρέχει επίσης διάφορα πακέτα όπως τα** *readxl***,** *xlsx***, και** *openxlsx ,* **τα οποία με διαφορετικά ορίσματα παρέχουν πολλές δυνατότητες που μας βοηθούν να διαβάζουμε ή να εισάγουμε στο R με αποτελεσματικό τρόπο αρχεία excel με επέκταση** *.xls* **ή** *.xlsx* **που αποθηκεύονται στη μορφή πλαισίων δεδομένων (dataframe).** 

## **Εισαγωγή αρχείων** *.xls* **ή** *.xlsx* **στο R με χρήση των πακέτων** *readxl, xlsx*

**# Ενδεικτικά παραδείγματα εντολών** 

#### **# Load readxl package** library("readxl")

# Read xlsx files df = read\_excel("/User\_Rworkspace\_path/new\_file.xlsx") df = read\_xlsx("/User\_Rworkspace\_path/new\_file.xlsx") df = read\_xsl("/User\_Rworkspace\_path/new\_file.xsl")

# Read sheet names 'sheet name' from excel file df = read\_excel("/User\_Rworkspace\_path/new\_file.xlsx", sheet='sheet\_name')

# Read sheet 3 from excel file df = read\_excel("/User\_Rworkspace\_path/new\_file.xlsx", sheet=3)

**#Load xlsx package** library("xlsx")

#Read first sheet from *new\_file.xlsx* file

df = read.xlsx(file='/User\_Rworkspace\_path/new\_file.xlsx', sheetIndex=1)

# Load openxlsx library(openxlsx)

# Read excel file read.xlsx('/User\_Rworkspace\_path/new\_file.xlsx')

# **Εξαγωγή αρχείων** *.xls* **ή** *.xlsx* **στο R με χρήση των πακέτων** *openxlsx, xlsx*

**# Ενδεικτικά παραδείγματα εντολών** 

# **Using openxlsx package** library(openxlsx) write.xlsx(df, '/User\_Rworkspace\_path/new\_file.xlsx')

# write.xlsx() Example using colNames write.xlsx(df,'/User\_Rworkspace\_path/new\_file.xlsx',colNames = TRUE)

#using xlsx package install.packages("xlsx") write.xlsx(df, '/User\_Rworkspace\_path/new\_file.xlsx')

# Write.xlsx() Example with sheetName write.xlsx(df,'/User\_Rworkspace\_path/new\_file.xlsx', sheetName="Sheet1")

# **Σχέση μεταξύ του χώρου εργασίας σας και των αρχείων και αντικειμένων που χρησιμοποιεί το R**

# **Ενδεικτικά παραδείγματα εντολών**

# Προσδιορίστε τη διαδρομή στον Η/Υ σας του χώρου εργασίας που χρησιμοποιεί η συνεδρία σας R getwd()

# Aπαριθμήσετε όλα τα αντικείμενα στον τοπικό χώρο εργασίας σας του R  $ls()$ 

# Καταχωρίστε όλα τα αρχεία στον κατάλογο εργασίας σας χρησιμοποιώντας list.files() ή dir() list.files()

# Καταχωρίστε όλα τα αρχεία στον κατάλογο εργασίας σας με συγκεκριμένη επέκταση, π.χ. *.xlsx* list.files(pattern = ".xlsx")

# Διαγράψτε ένα συγκεκριμένο αρχείο από το χώρο εργασίας της συνεδρίας R file.remove('filename.extension')

# Διαγράψτε ένα συγκεκριμένο αρχείο από το χώρο εργασίας της συνεδρίας R file.remove('filename.extension')

#### **Εισαγωγή και εξαγωγή αρχείων .csv, .xls, .xlsx, .txt μέσα από το R**

**1.** Από το ντοσιέ *myrdata* στις ιστοσελίδες του μαθήματος, με κατάλληλη εντολή μέσα από το R και κάνοντας χρήση της συνάρτησης *download.file()*, κατεβάστε το αρχείο *Covid-Europe.csv* που περιέχει συγκεντρωτικά δεδομένα σχετικά με την πανδημία του COVID-19 για όλες τις χώρες της Ευρώπης, αποθηκεύοντας το με την ίδια ονομασία στον τρέχοντα χώρο εργασίας του R. Ακολούθως, μέσω της βασικής συνάρτησης *read.csv()*, διαβάστε και εκχωρήστε τα δεδομένα του αρχείου σε ένα αντικείμενο με την ονομασία *covid\_a*.

Εξακριβώστε τη δομή του εν λόγω αντικειμένου όπως αποθηκεύθηκε στο R, και εκτυπώστε μερικά στοιχεία στην αρχή και το τέλος των δεδομένων που εμπεριέχονται σε αυτό. Επιπλέον εκτυπώστε στην κονσόλα του R μια λίστα των αρχείων δεδομένων με επέκταση *.csv* και των αντικειμένων που περιέχονται στον χώρο εργασίας του R.

Μέσω της βασικής συνάρτησης του R *file.remove()*, διαγράψτε από το χώρο εργασίας του R το αρχείο *Covid-Europe.csv* και εκτυπώστε ξανά τη λίστα των αρχείων δεδομένων που παραμένουν στον χώρο εργασίας του R, προκειμένου να βεβαιωθείτε ότι το συγκεκριμένο αρχείο έχει διαγραφεί.

- **2.** Μέσω της βασικής συνάρτησης *read.csv()*, διαβάστε ξανά το ίδιο αρχείο *Covid-Europe.csv* απευθείας από το *URL* που αντιστοιχεί στη θέση του αρχείου στο ντοσιέ δεδομένων *myrdata* στις ιστοσελίδες του μαθήματος (δηλ., χωρίς προηγουμένως να κάνετε λήψη του αρχείου στον τοπικό σας σκληρό δίσκο) και εκχωρήστε τα δεδομένα του αρχείου σε ένα αντικείμενο με την ονομασία *covid\_b*. Όπως και παραπάνω, Εξακριβώστε τη δομή του εν λόγω αντικειμένου όπως αποθηκεύθηκε στο R, και εκτυπώστε μερικά στοιχεία στην αρχή και το τέλος των δεδομένων που εμπεριέχονται σε αυτό. Επιπλέον εκτυπώστε τη λίστα των αρχείων δεδομένων με επέκταση *.csv* και των αντικειμένων που περιέχονται στον χώρο εργασίας σας του R. Στη λίστα των αρχείων ∆ΕΝ θα πρέπει να περιέχεται τώρα το αρχείο *Covid-Europe.csv*.
- **3.** Από τις ιστοσελίδες του μαθήματος και το ντοσιέ δεδομένων *myrdata*, κατεβάστε το αρχείο *covid19\_testing.xlsx* αποθηκεύοντας το με την ίδια ονομασία στον τρέχοντα χώρο εργασίας σας του R. Σημειώστε ότι στο κάλεσμα της συνάρτησης *download.file()* για το κατέβασμα του αρχείου θα πρέπει να χρησιμοποιήσετε την επιλογή *(…, …, mode="wb")* προκειμένου να ληφθεί υπόψη ότι το εν λόγω *.xlsx* αρχείο είναι binary. Ακολούθως εκχωρήστε τα δεδομένα του αρχείου σε ένα αντικείμενο με την ονομασία *covid\_aa* χρησιμοποιώντας τη συνάρτηση *read\_excel()* από το πακέτο *readxl* του R.

Όπως και παραπάνω, εξακριβώστε τη δομή του εν λόγω αντικειμένου όπως αποθηκεύθηκε στο R, και εκτυπώστε μερικά στοιχεία στην αρχή και το τέλος των δεδομένων που εμπεριέχονται σε αυτό. Επιπλέον εκτυπώστε λίστα των αρχείων δεδομένων με επέκταση *.xlsx* και των αντικειμένων που περιέχονται στον χώρο εργασίας σας του R. Στη λίστα θα πρέπει να περιέχεται τώρα το αρχείο *covid19\_testing.xlsx*.

Μέσα από το R, διαγράψτε από χώρο εργασίας σας του R το αρχείο *Covid-Europe.xlsx* και εκτυπώστε ξανά τη λίστα των αρχείων δεδομένων που παραμένουν στον χώρο εργασίας σας του R, προκειμένου να βεβαιωθείτε ότι το συγκεκριμένο αρχείο έχει διαγραφεί.

**4.** Εγκαταστήστε (αν δεν το έχετε κάνει σε κάποια άλλη συνεδρία σας στο R) και φορτώστε στον Η/Υ σας το πακέτο *openxlsx* του R. Τώρα εισάγετε το παραπάνω αρχείο *Covid-Europe.xlsx* απευθείας από το *URL* που αντιστοιχεί στη θέση του αρχείου στο ντοσιέ δεδομένων *myrdata* στις ιστοσελίδες του μαθήματος (δηλ., χωρίς προηγουμένως να κάνετε λήψη του αρχείου στον τοπικό σας σκληρό δίσκο). Για το σκοπό αυτό χρησιμοποιήστε τη συνάρτηση *read.xlsx()* του *openxlsx* και εκχωρήστε τα δεδομένα του αρχείου σε ένα αντικείμενο

με την ονομασία *covid\_cc*. Εκτυπώστε ξανά τη λίστα των αρχείων δεδομένων με επέκταση *.xlsx* που παραμένουν στον χώρο εργασίας σας του R.

**5.** Εισάγετε το αρχείο *faithful.txt* (με δεδομένα του θερμοπίδακα Old Faithful) απευθείας από το *URL* που αντιστοιχεί στη θέση του αρχείου στο ντοσιέ δεδομένων *myrdata* στις ιστοσελίδες του μαθήματος (δηλ., χωρίς προηγουμένως να κάνετε λήψη του αρχείου στον τοπικό σας σκληρό δίσκο). Το εν λόγω αρχείο περιέχει δεδομένα για δύο μεταβλητές: "εκρήξεις" - χρόνος έκρηξης σε λεπτά του θερμοπίδακα και "αναμονή" - ο χρόνος αναμονής μεταξύ των εκρήξεων σε λεπτά. Για το σκοπό αυτό χρησιμοποιήστε την ενσωματωμένη συνάρτηση *read.table(…, header=TRUE)* του R –η επιλογή *header=TRUE* είναι απαραίτητη προκειμένου να ληφθεί υπόψη ότι η 1<sup>η</sup> γραμμή των δεδομένων περιέχει μια επικεφαλίδα- και εκχωρήστε τα δεδομένα του αρχείου σε ένα αντικείμενο με την ονομασία *faithful*. Εξακριβώστε το πλήθος των παρατηρήσεων που περιέχει το συγκεκριμένο σύνολο δεδομένων και εκτυπώστε τα βασικά χαρακτηριστικά των δεδομένων χρησιμοποιώντας τη συνάρτηση *summary()*.

Στο χώρο εργασίας σας για το R, χρησιμοποιώντας τη βασική συνάρτηση *write.csv()* δημιουργήστε ένα *csv* excel αρχείο με την ονομασία *the\_faithful\_file.csv* που θα είναι αντίγραφο των δεδομένων στο αντικείμενο *faithful*. Αντίστοιχα, χρησιμοποιώντας τη συνάρτηση *write\_xlsx()* του πακέτου *writexl* του R, δημιουργήστε ένα *.xlsx* excel αρχείο με την ονομασία *the\_faithful\_file.xlsx*, επίσης αντίγραφο των δεδομένων στο αντικείμενο *faithful*.

#### **(Β) Χειρισμός αρχείων .xls, .xlsx με πολλαπλά φύλλα εργασίας**

**1.** Κάνοντας χρήση της συνάρτησης *download()*, από το ντοσιέ *myrdata* στις ιστοσελίδες του μαθήματος μεταφορτώστε τα αρχεία **planet\_data\_tab.txt** και **planet\_data.xls**. Το excel αρχείο δεδομένων **planet\_data.xls** περιέχει τρία φύλλα εργασίας, με τις ονομασίες *Physics\_data* (που περιέχει τα ίδια δεδομένα με εκείνα του tab-delimited αρχείου **planet\_data\_tab.txt**)*, Orbital\_data* και *Major\_sat\_data* (με αυτή τη σειρά).

Εκχωρήστε τα δεδομένα του αρχείου **planet\_data\_tab.txt** σε ένα αντικείμενο με την ονομασία *planetdata*, με μια κατάλληλη εντολή της μορφής

planetdata <-read.table (file, header = FALSE, sep = "", quote = "\"", dec = ".", numerals = c("allow.loss", "warn.loss", "no.loss"), row.names, col.names, as.is = !stringsAsFactors, na.strings = "NA", colClasses = NA, nrows = ‐1, skip = 0, check.names = TRUE, fill = !blank.lines.skip, strip.white = FALSE, blank.lines.skip = TRUE, comment.char = "#", allowEscapes = FALSE, flush = FALSE, stringsAsFactors = default.stringsAsFactors(), fileEncoding = "", encoding = "unknown", text, skipNul = FALSE)

ή της μορφής

read.delim(file, header = TRUE, sep = "\t", quote = "\"", dec = ".", fill = TRUE, comment.char =  $'''$ , ...)

Εκχωρήστε τα δεδομένα του 1ου φύλλου εργασίας *Physics\_data* του αρχείου **planet\_data.xls** σε ένα αντικείμενο με την ονομασία *Physicsdata*, με μια κατάλληλη εντολή της μορφής

Physicsdata <- read.xlsx("sample\_excel.xls", sheetName="sample\_sheet1")

Αντίστοιχα, εκχωρήστε τα δεδομένα του 2ου φύλλου εργασίας *Orbital\_data* του αρχείου **planet\_data.xls** σε ένα αντικείμενο με την ονομασία *Orbitaldata*, και τα τα δεδομένα του 3ου φύλλου εργασίας *Major\_satdata* σε ένα αντικείμενο με την ονομασία *majorsatdata*.

Για τα παραπάνω σημειώστε ότι είναι απαραίτητο κατά τη χρήση της συνάρτησης *read.xlsx*, να αναφέρετε το ευρετήριο ή το όνομα του φύλλου εργασίας στο συγκεκριμένο excel αρχείο.

Εάν το απαιτούμενο σύνολο δεδομένων είναι μεγάλων διαστάσεων, συνιστάται να χρησιμοποιείται η συνάρτηση *read.xlsx2()*. Εν προκειμένω, εξάγετε τα δεδομένα από τις γραμμές 7 έως 10 του 1ου φύλλου εργασίας *Physics\_data* του αρχείου **planet\_data.xls** σε ένα αντικείμενο (πλαίσιο δεδομένων) με την ονομασία *Physicadata\_part*, με μια κατάλληλη εντολή της μορφής

Physicsdata part  $\lt$ - read.xlsx2(file, sheetIndex, sheetName = NULL, startRow = 1,

 $collndex = NULL$ ,  $endRow = NULL$ , as.data.frame = TRUE,

header = TRUE, colClasses = "character", password =  $NULL, ...$ )

Γράψτε τα δεδομένα από το προαναφερόμενο πλαίσιο δεδομένων *Physicsdata\_part* σε ένα αρχείο excel με την ονομασία *sample\_Physicsdata.xls* που να περιέχει ένα φύλλο εργασίας με την ονομασία *sample\_physicsdata*. Κάντε το ίδιο, με το προαναφερόμενο πλαίσιο δεδομένων *majorsatdata* σε ένα αρχείο excel με την ονομασία *sample\_ majorsatdata.xls* που να περιέχει ένα φύλλο εργασίας με την ονομασία *sample\_satdata*. Για το σκοπό αυτό χρησιμοποιήστε κατάλληλες εντολές τις μορφής

write.xlsx(Sample.data, "Sample\_excel.xls", sheetName = "sample\_sheet")

Εκτυπώστε μια λίστα των αρχείων δεδομένων με επέκταση *.xls* που βρίσκονται στον χώρο εργασίας του R. Σε αυτήν πρέπει να εμφανίζονται τα αρχεία *sample\_Physicsdata.xls* και *majorsatdata.xls* που μόλις δημιουργήσατε.

**2.** ∆ημιουργήστε ένα ξεχωριστό ντοσιέ με την ονομασία *csv\_folder* στο χώρο εργασίας της συνεδρίας σας στο R. Για το σκοπό αυτό χρησιμοποιήστε κατάλληλες εντολές τις μορφής:

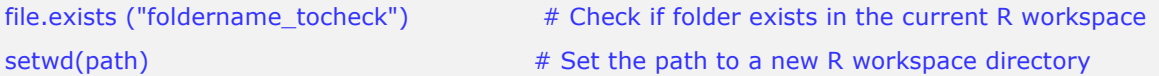

# Create a new directory within the current R workspace dir.create("newdirecory\_name", showWarnings = TRUE, recursive = FALSE)

Από το ντοσιέ *mydata* στις ιστοσελίδες του μαθήματος, χρησιμοποιώντας τη συνάρτηση *download()* του R, στο φάκελο *csv\_folder* μεταφορτώστε τα πολλαπλά αρχεία csv, **astrophysics\_planetary data\_A.csv** και **astrophysics\_planetary data\_Β.csv**

**Το πακέτο** *data.table* **του R είναι κατάλληλο για γρήγορη ανάγνωση μεγάλων συνόλων δεδομένων, γρήγορες ταξινομημένες συνενώσεις δεδομένων, γρήγορη προσθήκη/τροποποίηση/διαγραφή στηλών ανά ομάδα χωρίς προηγουμένως να**

## **δημιουργούνται αντίγραφα, λίστες στηλών, φιλική και γρήγορη ανάγνωση/εγγραφή με δεδομένων διαχωρισμένων με χαρακτήρες** *(characterseparated-value read/write)* **κ.λπ.**

Υποθέστε ότι θέλετε να φορτώσετε τα δεδομένα των προαναφερόμενων πολλαπλών αρχείων csv σε ένα ενιαίο πλαίσιο δεδομένων στο R. Για αυτό το σκοπό, χρησιμοποιήστε ως βάση τις ακόλουθες ενδεικτικές εντολές (με κατάλληλες αλλαγές π.χ., στα ονόματα των αρχείων, τον προορισμό τους κ.λπ.):

```
# install and load package data.table
require(…) 
# temporarily set your wd to the folder containing the previous csv files 
setwd("PathToYourFolder") 
files = list.files(pattern="*.csv") \# import the multiple files at once
# Create a dataset containing the elements of both .csv files, JOIN by rows 
dataset = do-call(rbind, lapply(files, freqd))# transform data to a dataframe 
dataset_csv <- as.data.frame(unclass(dataset)) 
# Create a dataset containing the elements of both .csv files, JOIN by columns 
dataset1 = do, call(cbind, laptop(files, freqd))
```
# transform data to a dataframe

Dataset2\_csv <- as.data.frame(unclass(dataset1))

Επιθεωρήστε τη δομή των πλαισίων δεδομένων *dataset1\_csv* και *dataset2\_csv* προκειμένου να βεβαιωθείτε ότι όντως τα εν λόγω αντικείμενα έχουν αποθηκευθεί στο R ως πλαίσια δεδομένων της ίδιας δομής, και ότι τα ενιαία πλαίσια δεδομένων που δημιουργούνται παραπάνω αντιστοιχούν σε διαφορετικές διαστάσεις (δηλ. γραμμές και στήλες) στις δύο συγκεκριμένες περιπτώσεις.

# **ΓΙΑ ΤΑ ΠΑΡΑ∆ΟΤΕΑ ΣΗΜΕΙΩΣΤΕ**

Μπορείτε να αποθηκεύσετε σε ένα αρχείο κειμένου του R, το οποίο θα περιέχει το ιστορικό των εντολών που εισάγατε κατά τη διάρκεια μιας ανοιχτής συνεδρίας R.

Από προεπιλογή, το R αποθηκεύει το ιστορικό όλων των εντολών που χρησιμοποιήσατε σε μια συνεδρία σε ένα αρχείο με το επίθεμα *.Rhistory* (σημειώστε: το κάνει χωρίς πρόθεμα ονόματος αρχείου) στον τρέχοντα κατάλογο εργασίας σας. Αυτό το αρχείο φορτώνεται ξανά την επόμενη φορά που ξεκινάτε το R, έτσι ώστε να έχετε διαθέσιμο το ιστορικό της προηγούμενης συνεδρίας σας στο R.

Για να δημιουργήσετε το αντίστοιχο αρχείο για τη συγκεκριμένη εργασία σας, χρησιμοποιήστε μια εντολή της μορφής

 $sawehistory(file = "mytestsession.Rhistory")$ 

προκειμένου να αποθηκεύσετε της εντολές της συνεδρία σας στο R, στο αρχείο mytestsession.Rhistory.

Στις Τεχνικές Εκθέσεις των Προεργασιών και των Θεματικών Εργασιών που θα σας δοθούν κατά τη διάρκεια του μαθήματος θα πρέπει να συμπεριλαμβάνονται κάθε φορά τα εκάστοτε *\*.Rhistory* αρχεία που θα προκύψουν από τις ξεχωριστές συνεδρίες σας στο R για την υλοποίηση τόσο της εκάστοτε Προεργασίας, όσο και της αντίστοιχης Θεματικής Εργασίας σας.

Αποθήκευση των επιμέρους αποτελεσμάτων της τρέχουσας συνεδρίας που έγινε στο R είναι επίσης δυνατή κατά το κλείσιμο του R, αν στην επιλογή *Save workspace* δημιουργήσετε ένα τοπικό αρχείο με επίθεμα *.Rdata*. Με τον τρόπο αυτό αποθηκεύστε ένα τοπικό αρχείο της συνεδρίας σας, π.χ. *mytestsession.Rdata* στο χώρο εργασίας του R.